## Charte des normes sanitaires et numériques à l'usage des étudiants de l'université de Bourgogne

**Rentrée universitaire 2020**

**À la rentrée 2020, les principes suivants doivent être respectés par tous les étudiants inscrits à l'université de Bourgogne. Pour ce faire, chacun s'engage à :**

> Respecter les gestes barrières (port du masque obligatoire dans tous les bâtiments de l'uB, lavage des mains régulier, éternuer dans son coude, saluer sans contact physique...).

Respecter les distances physiques imposées par l'établissement. Respecter le sens de circulation mis en place à l'université de Bourgogne.

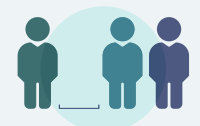

 $\boldsymbol{J}$ ш

SANITAIR

SURES

Porter le masque de façon systématique dans tous les bâtiments de l'uB. Garder les masques fournis par l'université et les laver régulièrement (60 degrés pendant 30 minutes).

Utiliser les produits de désinfection fournis par l'établissement et contribuer à la désinfection de sa place.

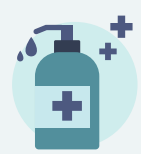

**En cas de suspicion de cas de COVID, se signaler immédiatement au Service de Santé Universitaire (SSU) au 03 80 39 51 53.**

**Le non-respect de ces consignes sera sanctionné par l'établissement.**

**Chacun dispose d'un compte informatique (identifiant + mot de passe) récupéré lors de sa première inscription administrative à l'uB. Le compte donne accès aux services numériques mis à disposition par l'uB, notamment à l'Environnement Numérique de Travail (https://ent.u-bourgogne.fr) et à une adresse de messagerie en Prenom\_Nom@etu.u-bourgogne.fr, ...**

 *Si vous ne disposez pas de votre compte informatique et que vous êtes bien inscrit.e à l'uB, allez sur la partie publique de l'ENT https://ent.u-bourgogne.fr – Onglet : Mon compte/Etudiant.*

> En cas de période contrainte (type confinement), accepter de passer les examens à distance en utilisant les outils fournis par l'université.

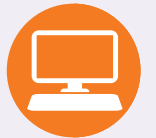

万円の

NONEKIOL

 $\overline{\mathbf{u}}$ 

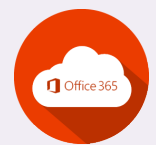

Créer son compte Office 365, installer Office 365 dont Teams

Se connecter à l'ENT – Onglet : Bureau/Office 365 et télécharger le tutoriel intitulé "création de votre compte Office 365 Education, installation de la suite Office 365 et de Teams sur votre ordinateur".

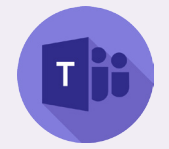

Procéder à l'installation de la licence Office 365 complète qui permet également d'utiliser TEAMS.

Teams doit être installé sur son ordinateur et/ou sa tablette et/ou son smartphone pour permettre de suivre les éventuels cours à distance.

 *Si vous utilisiez déjà Office à titre personnel, il est recommandé :*

*- de désinstaller votre licence*

*- de réinstaller la licence Office 365 mise à disposition par l'uB via votre identifiant Prenom\_Nom@etu.u-bourgogne.fr*